# Konfigurieren von IPSec Router-to-Router mit NAT Overload und Cisco Secure VPN Client Ī

### Inhalt

[Einführung](#page-0-0) [Voraussetzungen](#page-0-1) [Anforderungen](#page-0-2) [Verwendete Komponenten](#page-0-3) [Konventionen](#page-1-0) [Konfigurieren](#page-1-1) [Netzwerkdiagramm](#page-1-2) [Konfigurationen](#page-1-3) [Überprüfen](#page-6-0) [Fehlerbehebung](#page-7-0) [Befehle zur Fehlerbehebung](#page-7-1) [Zugehörige Informationen](#page-7-2)

### <span id="page-0-0"></span>**Einführung**

Diese Beispielkonfiguration verschlüsselt den Datenverkehr aus dem Netzwerk hinter Light in das Netzwerk hinter House (das Netzwerk 192.168.100.x bis 192.168.200.x). Die Network Address Translation (NAT) wird ebenfalls überlastet. Verschlüsselte VPN-Client-Verbindungen sind mit Wild-Card-, vorinstallierten Schlüsseln und Modus-Konfiguration in Light zugelassen. Der Datenverkehr ins Internet wird übersetzt, aber nicht verschlüsselt.

### <span id="page-0-1"></span>**Voraussetzungen**

#### <span id="page-0-2"></span>Anforderungen

Für dieses Dokument bestehen keine speziellen Anforderungen.

### <span id="page-0-3"></span>Verwendete Komponenten

Die Informationen in diesem Dokument basieren auf den folgenden Software- und Hardwareversionen:

- Cisco IOS® Softwareversion 12.2.7 und 12.2.8T
- Cisco Secure VPN Client 1.1 (wird in der IRE-Client-Hilfe als 2.1.12 > Info angezeigt)
- Cisco Router der Serie 3600**Hinweis:** Wenn Sie die Cisco Router der Serie 2600 für ein derartiges VPN-Szenario verwenden, müssen die Router mit IPsec-VPN-IOS-Images mit Verschlüsselung installiert werden.

Die Informationen in diesem Dokument wurden von den Geräten in einer bestimmten Laborumgebung erstellt. Alle in diesem Dokument verwendeten Geräte haben mit einer leeren (Standard-)Konfiguration begonnen. Wenn Ihr Netzwerk in Betrieb ist, stellen Sie sicher, dass Sie die potenziellen Auswirkungen eines Befehls verstehen.

#### <span id="page-1-0"></span>Konventionen

Weitere Informationen zu Dokumentkonventionen finden Sie unter [Cisco Technical Tips](//www.cisco.com/en/US/tech/tk801/tk36/technologies_tech_note09186a0080121ac5.shtml) [Conventions](//www.cisco.com/en/US/tech/tk801/tk36/technologies_tech_note09186a0080121ac5.shtml) (Technische Tipps zu Konventionen von Cisco).

### <span id="page-1-1"></span>**Konfigurieren**

In diesem Abschnitt erhalten Sie Informationen zum Konfigurieren der in diesem Dokument beschriebenen Funktionen.

Hinweis: Verwenden Sie das [Command Lookup Tool](//tools.cisco.com/Support/CLILookup/cltSearchAction.do) (nur [registrierte](//tools.cisco.com/RPF/register/register.do) Kunden), um weitere Informationen zu den in diesem Dokument verwendeten Befehlen zu erhalten.

#### <span id="page-1-2"></span>Netzwerkdiagramm

In diesem Dokument wird die folgende Netzwerkeinrichtung verwendet:

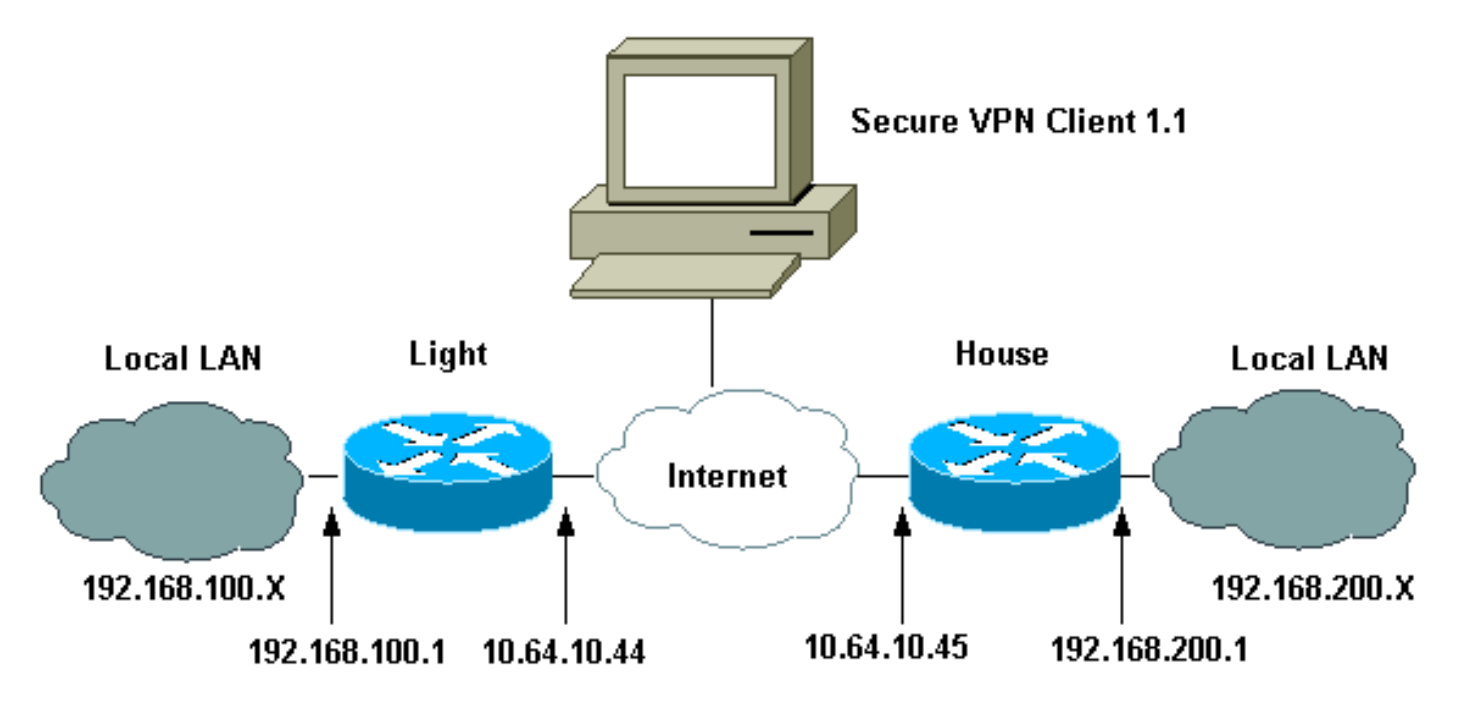

#### <span id="page-1-3"></span>Konfigurationen

In diesem Dokument werden diese Konfigurationen verwendet.

- Lichtkonfiguration
- Hauskonfiguration
- VPN-Client-Konfiguration

#### **Lichtkonfiguration**

```
 Current configuration : 2047 bytes
 !
  version 12.2
  service timestamps debug uptime
  service timestamps log uptime
 no service password-encryption
  !
hostname Light
  !
 boot system flash:c3660-ik9o3s-mz.122-8T
  !
  ip subnet-zero
  !
  ip audit notify log
  ip audit po max-events 100
  ip ssh time-out 120
  ip ssh authentication-retries 3
 !
!--- IPsec Internet Security Association and !--- Key
Management Protocol (ISAKMP) policy. crypto isakmp
policy 5
  hash md5
  authentication pre-share
!--- ISAKMP key for static LAN-to-LAN tunnel !---
without extended authenticaton (xauth). crypto isakmp
key cisco123 address 10.64.10.45 no-xauth
!--- ISAKMP key for the dynamic VPN Client. crypto
isakmp key 123cisco address 0.0.0.0 0.0.0.0
!--- Assign the IP address to the VPN Client. crypto
isakmp client configuration address-pool local test-pool
  !
  !
 !
crypto ipsec transform-set testset esp-des esp-md5-hmac
 !
crypto dynamic-map test-dynamic 10
  set transform-set testset
  !
  !
!--- VPN Client mode configuration negotiation, !---
such as IP address assignment and xauth. crypto map test
client configuration address initiate
 crypto map test client configuration address respond
!--- Static crypto map for the LAN-to-LAN tunnel. crypto
map test 5 ipsec-isakmp
  set peer 10.64.10.45
  set transform-set testset
!--- Include the private network-to-private network
traffic !--- in the encryption process. match address
115
!--- Dynamic crypto map for the VPN Client. crypto map
test 10 ipsec-isakmp dynamic test-dynamic
  !
 call rsvp-sync
  !
 !
 !
 !
 !
  fax interface-type modem
 mta receive maximum-recipients 0
 !
```

```
 controller E1 2/0
  !
  !
  !
 interface FastEthernet0/0
  ip address 10.64.10.44 255.255.255.224
  ip nat outside
  duplex auto
  speed auto
  crypto map test
  !
  interface FastEthernet0/1
  ip address 192.168.100.1 255.255.255.0
  ip nat inside
  duplex auto
  speed auto
  !
  interface BRI4/0
  no ip address
  shutdown
  !
  interface BRI4/1
  no ip address
  shutdown
  !
  interface BRI4/2
  no ip address
  shutdown
  !
  interface BRI4/3
  no ip address
  shutdown
  !
 !--- Define the IP address pool for the VPN Client. ip
local pool test-pool 192.168.1.1 192.168.1.254
!--- Exclude the private network and VPN Client !---
traffic from the NAT process. ip nat inside source
route-map nonat interface FastEthernet0/0 overload
 ip classless
 ip route 0.0.0.0 0.0.0.0 10.64.10.33
 ip http server
 ip pim bidir-enable
  !
!--- Exclude the private network and VPN Client !---
traffic from the NAT process. access-list 110 deny ip
192.168.100.0 0.0.0.255 192.168.200.0 0.0.0.255
 access-list 110 deny ip 192.168.100.0 0.0.0.255
192.168.1.0 0.0.0.255
 access-list 110 permit ip 192.168.100.0 0.0.0.255 any
!--- Include the private network-to-private network
traffic !--- in the encryption process. access-list 115
permit ip 192.168.100.0 0.0.0.255 192.168.200.0
0.0.0.255
 !
!--- Exclude the private network and VPN Client !---
traffic from the NAT process. route-map nonat permit 10
  match ip address 110
  !
  !
 dial-peer cor custom
  !
  !
  !
 !
```

```
 !
  line con 0
  line 97 108
  line aux 0
 line vty 0 4
  !
 end
Hauskonfiguration
Current configuration : 1689 bytes
  !
 version 12.2
 service timestamps debug uptime
  service timestamps log uptime
 no service password-encryption
  !
hostname house
  !
 boot system flash:c3660-jk8o3s-mz.122-7.bin
  !
  ip subnet-zero
  !
  !
 no ip domain-lookup
  !
 ip audit notify log
 ip audit po max-events 100
  ip ssh time-out 120
  ip ssh authentication-retries 3
  !
!--- IPsec ISAKMP policy. crypto isakmp policy 5
  hash md5
  authentication pre-share
!--- ISAKMP key for static LAN-to-LAN tunnel without
xauth authenticaton. crypto isakmp key cisco123 address
10.64.10.44 no-xauth
  !
  !
crypto ipsec transform-set testset esp-des esp-md5-hmac
 !
!--- Static crypto map for the LAN-to-LAN tunnel. crypto
map test 5 ipsec-isakmp
  set peer 10.64.10.44
  set transform-set testset
!--- Include the private network-to-private network
traffic !--- in the encryption process. match address
115
 !
 call rsvp-sync
 cns event-service server
  !
  !
  !
  !
 !
 fax interface-type modem
 mta receive maximum-recipients 0
  !
 !
  !
  interface FastEthernet0/0
   ip address 10.64.10.45 255.255.255.224
```

```
 ip nat outside
   duplex auto
   speed auto
   crypto map test
  !
  interface FastEthernet0/1
  ip address 192.168.200.1 255.255.255.0
  ip nat inside
  duplex auto
  speed auto
  !
  interface BRI2/0
  no ip address
  shutdown
  !
  interface BRI2/1
  no ip address
  shutdown
  !
  interface BRI2/2
  no ip address
  shutdown
  !
  interface BRI2/3
  no ip address
  shutdown
  !
  interface FastEthernet4/0
  no ip address
  shutdown
  duplex auto
  speed auto
  !
 !--- Exclude the private network traffic !--- from the
dynamic (dynamic association to a pool) NAT process. ip
nat inside source route-map nonat interface
FastEthernet0/0 overload
 ip classless
  ip route 0.0.0.0 0.0.0.0 10.64.10.33
 no ip http server
 ip pim bidir-enable
  !
 !--- Exclude the private network traffic from the NAT
process. access-list 110 deny ip 192.168.200.0
0.0.0.255 192.168.100.0 0.0.0.255
 access-list 110 permit ip 192.168.200.0 0.0.0.255 any
!--- Include the private network-to-private network
traffic !--- in the encryption process. access-list 115
permit ip 192.168.200.0 0.0.0.255 192.168.100.0
0.0.0.255
!--- Exclude the private network traffic from the NAT
process. route-map nonat permit 10
  match ip address 110
  !
  !
  !
 dial-peer cor custom
  !
  !
  !
  !
 !
  line con 0
  line aux 0
```

```
 line vty 0 4
  login
  !
 end
VPN-Client-Konfiguration
Network Security policy:
        1- TOLIGHT
        My Identity
       Connection security: Secure
        Remote Party Identity and addressing
        ID Type: IP subnet
        192.168.100.0
        255.255.255.0
        Port all Protocol all
  Connect using secure tunnel
         ID Type: IP address
          10.64.10.44
  Pre-shared Key=123cisco
  Authentication (Phase 1)
         Proposal 1
          Authentication method: pre-shared key
          Encryp Alg: DES
          Hash Alg: MD5
          SA life: Unspecified
          Key Group: DH 1
  Key exchange (Phase 2)
          Proposal 1
          Encapsulation ESP
          Encrypt Alg: DES
          Hash Alg: MD5
          Encap: tunnel
          SA life: Unspecified
          no AH
   2- Other Connections
          Connection security: Non-secure
          Local Network Interface
         Name: Any
          IP Addr: Any
          Port: All
```
# <span id="page-6-0"></span>Überprüfen

In diesem Abschnitt überprüfen Sie, ob Ihre Konfiguration ordnungsgemäß funktioniert.

Das **[Output Interpreter Tool](https://www.cisco.com/cgi-bin/Support/OutputInterpreter/home.pl)** (nur [registrierte](//tools.cisco.com/RPF/register/register.do) Kunden) (OIT) unterstützt bestimmte show-Befehle. Verwenden Sie das OIT, um eine Analyse der Ausgabe des Befehls show anzuzeigen.

- show crypto ipsec sa: Zeigt die Security Associations (SAs) der Phase 2.
- show crypto isakmp sa Zeigt die SAs der Phase 1 an.

## <span id="page-7-0"></span>**Fehlerbehebung**

In diesem Abschnitt finden Sie eine Fehlerbehebung für Ihre Konfiguration.

#### <span id="page-7-1"></span>Befehle zur Fehlerbehebung

Das [Output Interpreter Tool](https://www.cisco.com/cgi-bin/Support/OutputInterpreter/home.pl) (nur [registrierte](//tools.cisco.com/RPF/register/register.do) Kunden) (OIT) unterstützt bestimmte show-Befehle. Verwenden Sie das OIT, um eine Analyse der Ausgabe des Befehls show anzuzeigen.

Hinweis: Beachten Sie [vor der](//www.cisco.com/en/US/tech/tk801/tk379/technologies_tech_note09186a008017874c.shtml) Verwendung von Debug-Befehlen die [Informationen](//www.cisco.com/en/US/tech/tk801/tk379/technologies_tech_note09186a008017874c.shtml) zu [Debug-](//www.cisco.com/en/US/tech/tk801/tk379/technologies_tech_note09186a008017874c.shtml)[Befehlen](//www.cisco.com/en/US/tech/tk801/tk379/technologies_tech_note09186a008017874c.shtml).

- debug crypto ipsec Zeigt die IPsec-Aushandlungen für Phase 2.
- debug crypto isakmp Zeigt die ISAKMP-Verhandlungen für Phase 1.
- debug crypto engine Zeigt den verschlüsselten Datenverkehr an.
- clear crypto isakmp: Löscht die SAs für Phase 1.
- clear crypto sa: Löscht die SAs für Phase 2.

### <span id="page-7-2"></span>Zugehörige Informationen

- [Konfigurieren der IPSec-Netzwerksicherheit](//www.cisco.com/en/US/products/sw/iosswrel/ps1831/products_configuration_guide_chapter09186a0080347983.html?referring_site=bodynav)
- [Konfigurieren des Internet Key Exchange Security Protocol](//www.cisco.com/en/US/docs/ios/12_1/security/configuration/guide/scdike.html?referring_site=bodynav)
- [Support-Seite für IPsec-Aushandlung/IKE-Protokoll](//www.cisco.com/en/US/tech/tk583/tk372/tsd_technology_support_protocol_home.html?referring_site=bodynav)
- [Cisco Secure VPN Client Support-Seiten](//www.cisco.com/en/US/products/sw/secursw/ps2308/tsd_products_support_series_home.html?referring_site=bodynav)
- [Technischer Support Cisco Systems](//www.cisco.com/cisco/web/support/index.html?referring_site=bodynav)